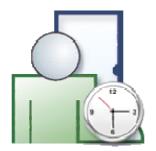

# RCP Master Localization Project Guidelines for Translators

### **Translation of RCP Master software consists of two topics:**

- 1) Translation of RCP Master application (texts in windows and messages).
- 2) Translation of additional files such as: User's manual, FAQ, Demo.

Translation of the application is performed using Globalizer.NET software, and the remaining files (in .doc, .rtf and .txt formats) are edited in standard text editors — i.e. Word, Wordpad, Notepad.

## To prepare translation environment:

- Install the RCP Master software, available at http://www.roger.pl/html\_pl/access/system/roger\_time\_and\_attendance.html
- 2) Uncompress **GlobalizerSetup.zip** file and install Globalizer.Net (by running the installer **GlobalizerSetup.exe**).
- 3) Uncompress LocalizationRCPMaster.zip file.

# **Translation of RCP Master application**

To start translating program, you should run Globalizer.Net program and open translation project file **RCPMaster.gxz** from the **RCPMaster.\_Localization** subdirectory. On the left side of the Globalizer.Net window there is an original text in Polish. In the next column there are English translations. The third column contains texts in the target translation language — e.g. Russian, German, and so on. Each text has its status — addes, unchanged, and so forth. By clicking on the Status column header you can easily sort texts (e.g. in order to find untranslated texts). After modification is done, before closing the program, you should save changes by File/Save command.

#### Translation of additional text files

*Files for translation:* 

In the RCPMaster\Doc directory:

- 1) **Guide.doc** program manual;
- 2) **FAQ.rtf** Frequently Asked Questions;

- 3) **Troubleshoting.rtf** procedures for solving problems;
- 4) ReleaseNotes.rft program's releases history

#### In the RCPMaster\Data directory:

- 1) **Demo.rta** database demo version;
- 2) **Template.rta** new, empty database.

The files listed above should be opened by File/Open menu in the RCP Master program. Then you should translate attendance type names, absence names, and so on, and change first and family names of employees.

#### In the RCPMaster\Holidays directory:

**Holidays...txt** — holidays list (public holidays for the particular country). You should note, that some holidays are flexible — i.e. they fall on different dates on different years.

#### **Translation result**

Upon translation you should send to Roger **RCPMaster.gxz** file as well as all the **files translated** using general address shown below or to the person responsible for the specific topic.

Roger sp. j. 82-416 Goœciszewo Gosciszewo 59

Tel.: +48 55 272 01 32 Fax: +48 55 272 01 33

Technical support PSTN: +48 55 267 01 26 Technical support GSM +48 664 294 087

e-mail: biuro@roger.pl